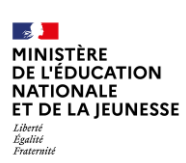

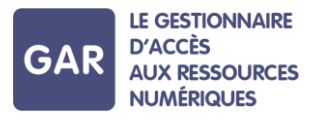

# **Partie 5-Fiche 5-1 Les exemplaires manquants**

**Console d'affectation : les exemplaires manquants sont un cas particulier qui peut survenir quand plusieurs abonnements individuels ont été contractés sur la même ressource numérique pour l'École.** 

### **Description du cas d'usage**

Sur une ressource, le **responsable d'affectation** veut effectuer une sélection pour attribuer des exemplaires à des élèves et/ou enseignants. Le compteur de la ressource indique au départ qu'un total de 63 exemplaires sont disponibles (figure 1) :

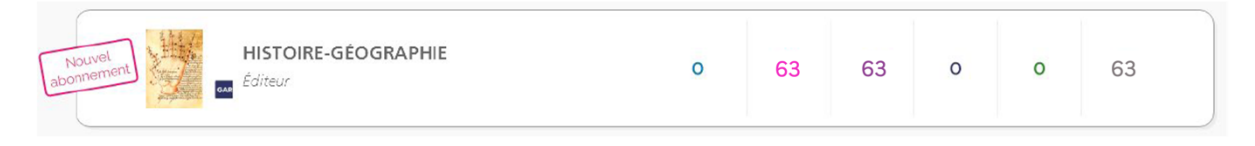

#### **Figure 1**

Le responsable d'affectation choisit d'abord d'attribuer les exemplaires aux élèves.

En mode d'attribution par ressource, dans « Choix de la population », il clique donc sur la catégorie de population « Élèves et groupes » (figure 2).

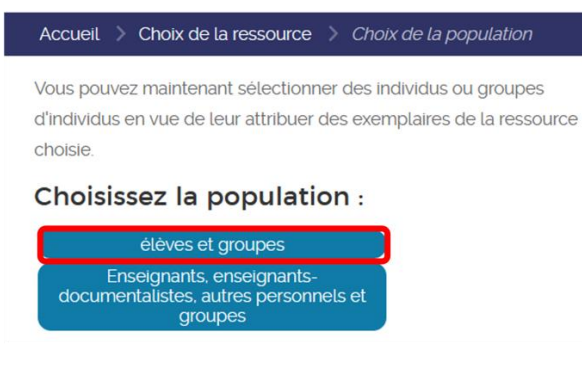

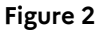

Il sélectionne autant d'élèves qu'il a **d'exemplaires numériques** disponibles : il obtient donc 63 sélections (figure 3).

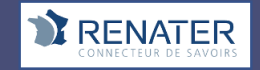

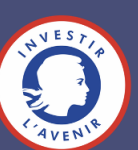

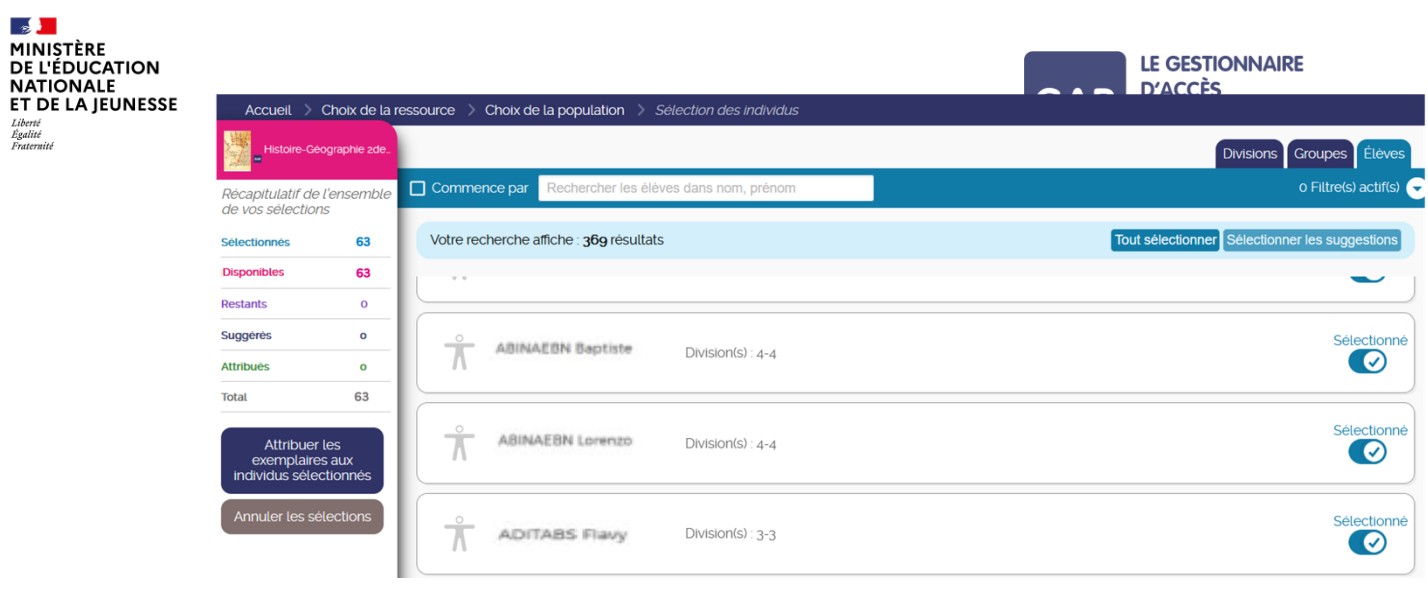

**Figure 3**

Puis, sans valider la sélection, et donc, sans attribuer les exemplaires numériques, le responsable d'affectation retourne en arrière pour changer de population. La sélection effectuée sur les élèves est sauvegardée automatiquement.

Dans « Choix de la population », il clique cette fois sur la catégorie de population « Enseignants, enseignants-documentalistes, autres personnels et groupes » (figure 4).

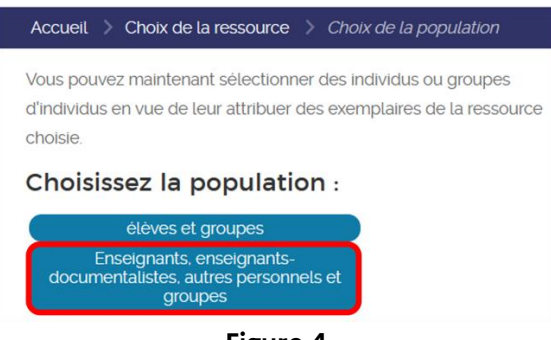

**Figure 4**

Le responsable d'affectation sélectionne ensuite 3 enseignants. Les 63 exemplaires disponibles ont déjà été sélectionnés pour des élèves, mais comme la validation n'a pas été effectuée, il est toujours possible d'effectuer une sélection pour les enseignants également.

Lors de la validation, un message d'erreur s'affiche, indiquant que le nombre d'exemplaires mis à disposition a été dépassé (figure 5).

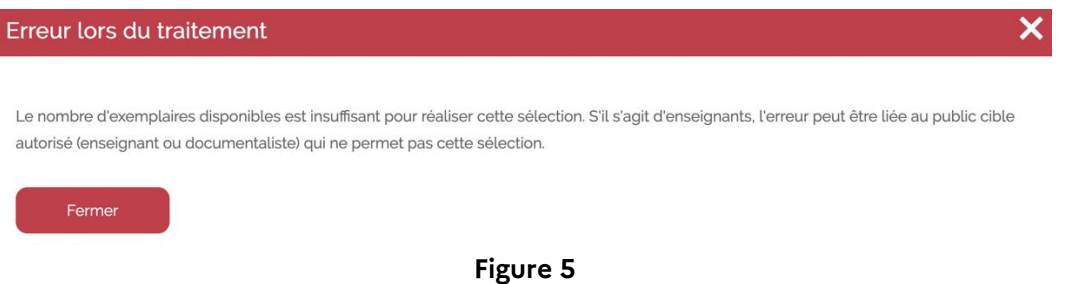

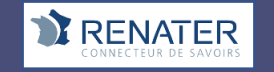

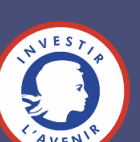

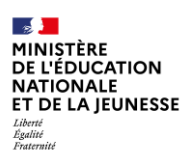

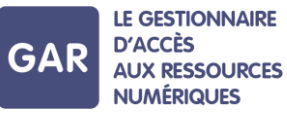

Après avoir clôturé le message d'erreur, en retournant voir la liste des ressources, on constate dans le compteur général de la ressource les nombres suivants :

(figure 6)

Exemplaires sélectionnés : 66

Exemplaires disponibles : 63

Restants : -3

| HISTOIRE-GÉOGRAPHIE<br>diteur |  | c٥ |  |  |  | 63 |  |
|-------------------------------|--|----|--|--|--|----|--|
|-------------------------------|--|----|--|--|--|----|--|

**Figure 6**

Ce nombre négatif correspond à ce que l'on appelle des exemplaires manquants.

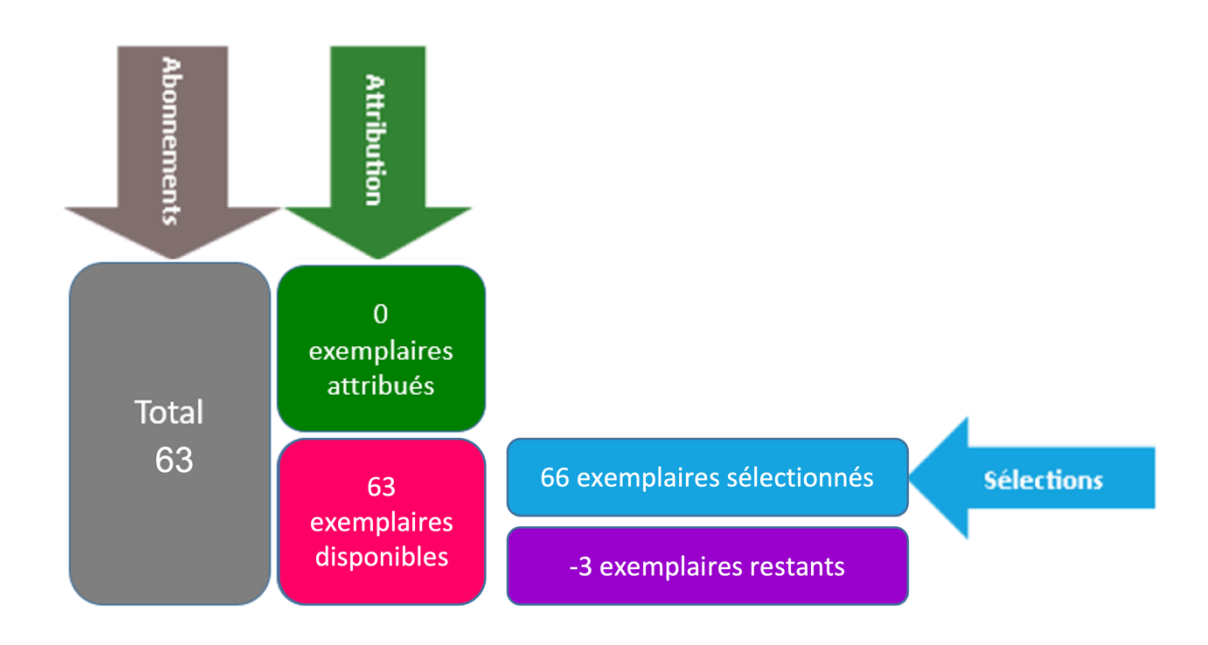

Les 63 sélections effectuées pour les élèves se sont additionnées aux 3 sélections effectuées pour les enseignants. On obtient donc 66 exemplaires numériques sélectionnés, ce qui dépasse le total d'exemplaires autorisé pour la ressource.

## **Explication**

Dans ce cas, deux **abonnements** individuels ont été contractés sur une même ressource. 60 exemplaires numériques sont destinés exclusivement aux élèves, et 3 peuvent être attribués à toutes les catégories de population. Les enseignants peuvent donc également bénéficier de ces 3 exemplaires numériques.

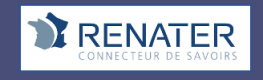

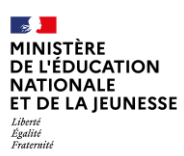

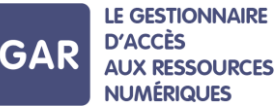

Dans le compteur, apparaissent 63 exemplaires numériques au total : c'est l'addition des deux cas de figures présentés ci-dessus.

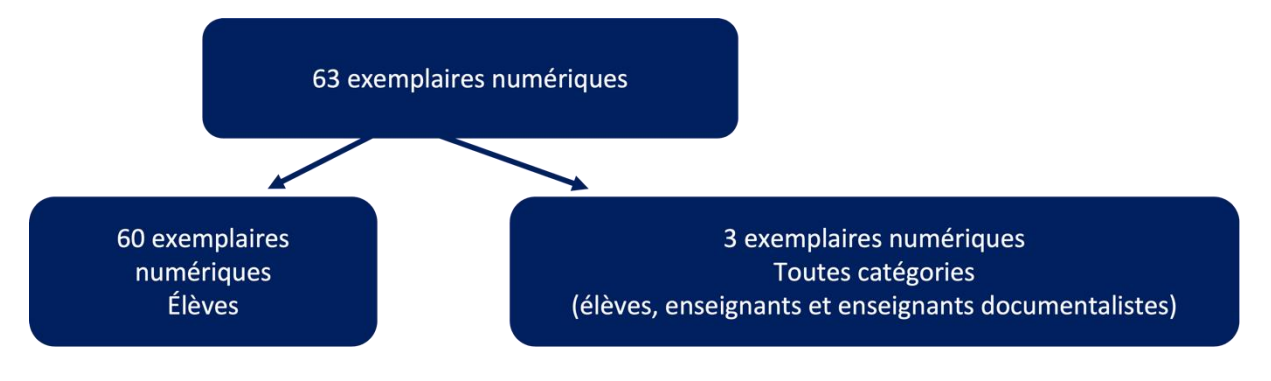

**Total**: 63 exemplaires numériques (60 + 3)

Élèves : 63 exemplaires numériques (60 + 3)

#### **Enseignants et enseignants documentalistes : 3**

C'est donc bien au nombre d'exemplaires numériques disponibles qu'il faut se fier. Seuls 3 exemplaires numériques peuvent être attribués aux enseignants. Mais puisque le total comptabilise également les exemplaires destinés aux élèves, la sélection de jusqu'à 63 enseignants est possible. Cependant, il sera impossible de valider cette sélection : à partir du moment où le compteur devient négatif, le bouton de validation est désactivé.

Pour résoudre la situation et attribuer les exemplaires numériques aux enseignants, le responsable d'affectation doit désélectionner suffisamment d'élèves pour libérer des exemplaires numériques pour les enseignants.

Il revient au responsable d'affectation de faire ses choix d'affectation : dans le cas de figure où le nombre d'exemplaires disponibles est limité, il est recommandé de prioriser l'attribution des exemplaires aux enseignants concernés, puis de compléter avec les élèves. Il peut également être possible de demander à l'éditeur d'accorder des licences supplémentaires si nécessaire.

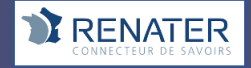

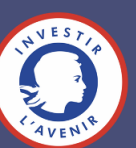